## **ENABLE GRAPHICS ACCELERATION ON REMOTE SESSION**

- In Windows 10 use the Windows command "gpedit"
- Go to Local Computer Policy => Computer Configuration => Administrative Templates => Windows Components => Remote Desktop Services => Remote Desktop Session Host => Remote Session Environment
- Change the following variables:
- 1. Enable "Hardware default graphics adapter"

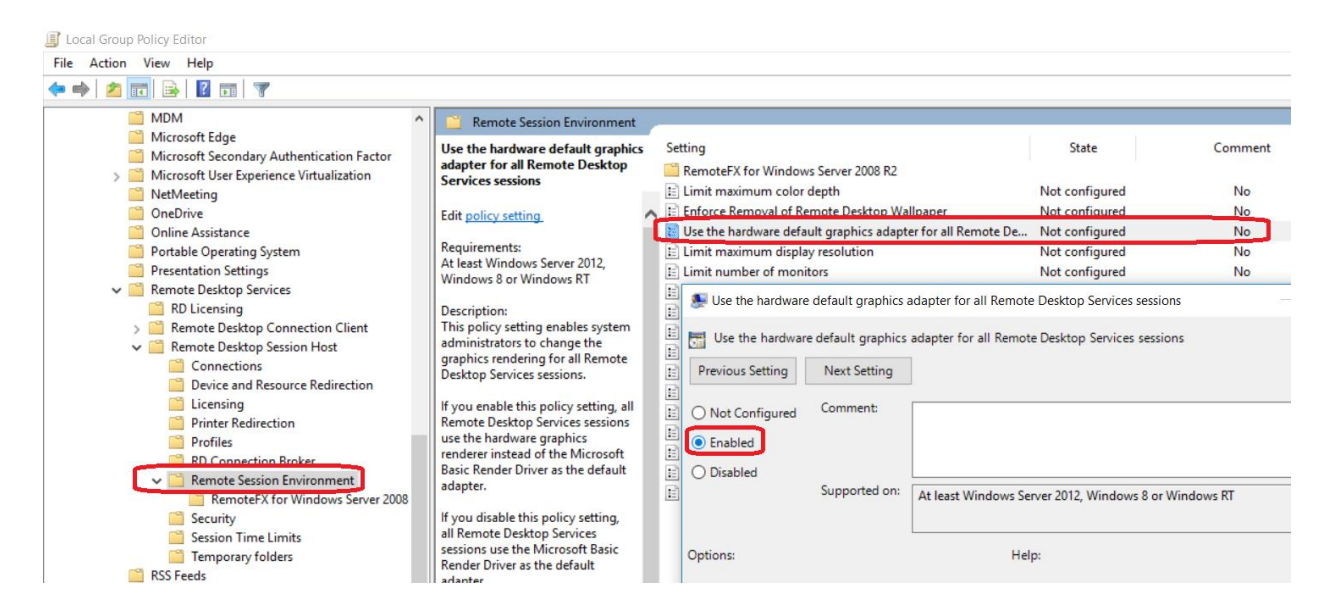

## 2. Enable "Prioritize H264/AVC444 graphics mode"

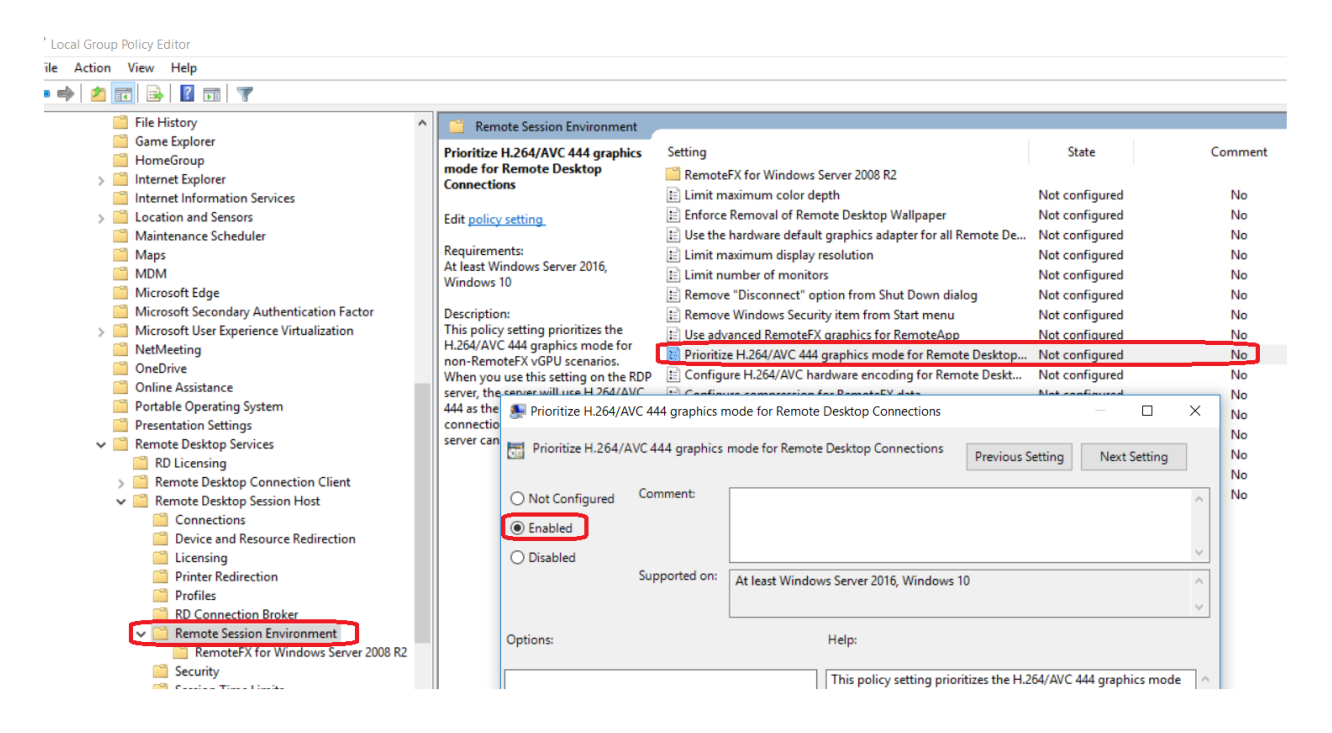

## 3. Enable "Configure H264/AVC444 graphics mode" and set hardware encoding to "Always Attempt"

Local Group Policy Editor File Action View Help **←→ 2 5 8 8 5 7** File History<br>Game Explorer Remote Session Environment Configure H.264/AVC hardware<br>encoding for Remote Desktop<br>Connections State Setting Come HomeGroup RemoteFX for Windows Server 2008 R2 >  $\Box$  Internet Explorer  $\equiv$  Limit maximum color depth Not configured  $No$ Internet Information Services E Enforce Removal of Remote Desktop Wallpaper > Location and Sensors Not configured  $No$ Edit policy setting  $\Xi$  Use the hardware default graphics adapter for all Remote De... Maintenance Scheduler Not configured **No**  $M$ aps **Requirements:**  $\mathbf{E}$  Limit maximum display resolution Not configured No At least Windows Server 2016,<br>Windows 10  $MDM$  $\equiv$  Limit number of monitors No Not configured Microsoft Edge Remove "Disconnect" option from Shut Down dialog Not configured  $No$ Microsoft Secondary Authentication Factor **Description:** E Remove Windows Security item from Start menu Not configured **No** Description:<br>This policy setting lets you enable<br>H.264/AVC hardware encoding<br>support for Remote Destop<br>Connections. When you enable<br>hardware encoding, if an error<br>occurs, we will attempt to use<br>software encoding. If you di > Microsoft User Experience Virtualization E Use advanced RemoteFX graphics for RemoteApp Not configured No NetMeeting Prioritize H.264/AVC 444 graphics mode for Remote Desktop... Not configured No OneDrive r Configure H.264/AVC hardware encoding for Remote Deskt... Not configured  $N<sub>o</sub>$ Online Assistance Not configured E Configure compression for RemoteFX data No. Portable Operating System E Configure image quality for RemoteFX Adaptive Graphics Not configured **No** Presentation Settings Configure H.264/AVC hardware encoding for Remote Desktop Connections ↓ ■ Remote Desktop Services RD Licensing Remote Desktop Connection Client Configure H.264/AVC hardware encoding for Remote Desktop Connections If you set the encoding option<br>to "Always Attempt", Remote<br>Desktop will always try to use<br>H.264/AVC hardware encoding Previous Setting Nex ↓ Remote Desktop Session Host Connections Comment: ◯ Not Configured Device and Resource Redirection when available, be aware that, for Licensing  $\bigcirc$  Enabled Wrien available, be aware that, for<br>Windows Server running Hyper-V<br>with RemoteFX vGPU enabled, the<br>policy has to be set on the Hyper-**Printer Redirection**  $\bigcirc$  Disabled Profiles Supported on: At least Windows Server 2016, Windows 10 متعميم V host machine. Remote Session Environment If you set the encoding option<br>to "Attempt only for RemoteFX<br>vGPU virtual machines" be aware  $r$ <sub>2008</sub> $R$ FX for W Security Options: Help: Session Time Limits that, for Windows Server running<br>Hyper-V with RemoteFX vGPU<br>enabled, the policy has to be set<br>on the Hyper-V host machine. This policy setting lets you enable H.264/AVC hardwasesupport for Remote Desktop Connections. When you hardware encoding, if we nero rocurs, we will attempt software encoding. If you disable or do not configure we will at Temporary folders Prefer AVC hardware encoding: RSS Feeds Attempt only for RemoteFX vGPU virtual machines Search **Security Center** If you set the encoding option Always attempt<br>Attempt only for RemoteFX vGPU virtual machines It you set the encountry option<br>to "Attempt only for non-<br>RemoteFX vGPU scenarios",<br>Remote Desktop attempts to use<br>hardware encoding for all **Shutdown Options** r If you set the encoding option to "Always Attempt", R<br>Desktop will always try to use H.264/AVC hardware en<br>Indian and take the surror that for Windows Course and Attempt only for non-RemoteFX vGPU scenarios Smart Card Software Protection Platform